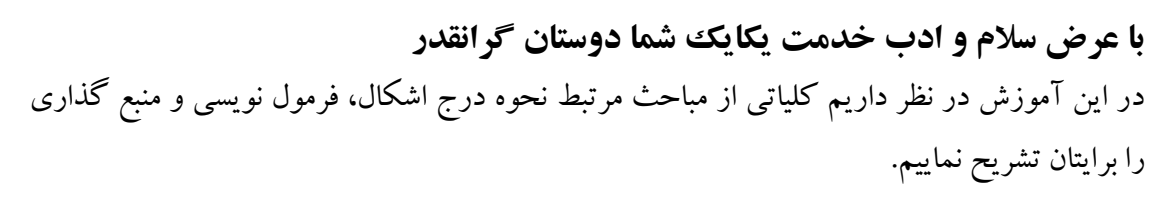

**نحوه درج اشکال در LaTeX**

**برای درج اشکال در برنامه نویسی LaTeX از بسته زیر باید استفاده نمایید**

\usepackage{graphic}

و تابع زیر برای اجازه دادن به درج فرمت های خاص اشکال: همچون )jpg، pdf، png و ...( \declare graphic extensions {.jpg, .pdf, .png}

اما برای وارد کردن عکس از تابع زیر استفاده می کنید

\includegraphics[options]{image patch}

که options می تواند موارد زیر باشید:

Width=x Height=x Scale=x Keepaspectratio=true, false Angle=x Trim=l b r t Clip=true, false

که به ترتیب مربوط به طول، ارتفاع، مقیاس (مثلا نیم برابر ۰٫۵ یا ۱ برابر)، حفظ سایز، زاویه (که می توانید میزان چرخش را تعیین کنید)، نحوه برش پیدا کرد (که l یعنی چپ، b یعنی پایین، r راست و t یعنی بالا) و در نهایت تایید می کنید برش انجام شود یا خیر.

> **در این مرحله بپردازیم به نحوه قرار دادن اشکال داخل LaTeX** برای این کار از توابع زیر استفاده می کنیم.

\documentclass[12pt, a4paper]{article} \usepackage{graphicx} \DeclareGraphicsExtensions{.jpg,.png,.pdf} \begin{document} \begin{center} \begin{figure} \includegraphics[scale=0.5]{fig/22.jpg}\\ \caption{the optimal training parameters for MLP networks to predict the rainfall stations} \label{love you} \end{figure} \end{center} \end{document}

1

## **نکات ضروی:** \* در بحش نشانی شکلی که وارد می کنید اگر دقت کنید در توابع باال از دستور زیر استفاده شده است {fig/22.jpg} همینطور که دقت می کنید نام درایوی قبل از fig اورده نشده است، ولی در LaTeX هرجایی که LaTeX را ذخیره کرده باشید خود به خود ان قسمت را در نظر می گیرد. ww.climatolo<br><mark>: جامع هوا و اقلیم ختاے ایر</mark> مثال ما پوشه fig را در نشانی زیر داریم D:/climate/Latex(5)/ پس وقتی ما فایلمان را در پوشه (5)LaTeX ذخیره کرده ایم دیگر نیازی به پیشوند نام درایو و پوشه قبل آن نیست. خوب ما در این تابع در فراخوانی شکل می گوییم یک پوشه در محل ذخیره LaTeX وجود دارد به نام fig که شکل مورد نظر داخل ان هست به اسم jpg22. پس صرفاً کفایت می کند بنویسیم: ]{fig/22.jpg} **نحوه منبع گذاری:** برای منبع گذاری بهتر است از بسته زیر استفاده کنید )بدون بسته زیر نیز امکان پذیر است، اما مزیت هایی همچون مرتب کردن منابع و شماره گذاری ها و ... را دارد، پیشنهاد می کنم همیشه استفاده کنید( \usepackage{cite} حتی می توانید استایلهایی برای منابعتان درج کنید برای آن از تابع زیر استفاده می کنید:  $\bibliography$ که استایلها می تواند به شرح زیر باشد: Plain Abbru Alpha Ieetr Unsrt Abstract Acm Authordate1 شما می توانید از سایت های ژورنال ها منابع را به صورت bibTeX دریافت کنید،. بعد از دریافت باید در ویرایشگر winedite یک فایل bibTeX را ایجاد کنید. و منابع هر مقاله را به ترتیب در آن قرار دهید. و با تابع زیر منابع را در متونتان قرار دهید  $\cite\{x\}$ در اخر برای اینکه منابعتان را درج کنید یعنی اجازه نوشتن منابع را به اخر متن اضافه کنید از تابع زیر استفاده می کنید.

\bibliographystyles{plan} \bibliography{myrefs}

یک نمونه از منابع جهت اشنایی بیشتر به صورت زیر است: @article{Tomoya Shinohara2014, title={Development and Experimental Use of Support System for Physics Learning with Externalization of Relationship between Forces}, author={Tomoya Shinohara and Kazuma Sasaki and Tsukasa Hirashima}, journal={Transactions of Japanese Society for Information and Systems in Education}, volume= $\{31\}$ ,  $number=\{4\},$ pages={251-263}, year={2014}, doi={10.14926/jsise.31.251} }

**نحوه وارد کردن فرمول ها در LaTeX** همان طور که می دانید دو نوع فرموا گذاری داریم یکی نوع فرمول داخل متن قرار خواهد گرفت و یک نوع فرمول به صورت رابطه و مجزا از متن قرار خواهد گرفت. که به صورت زیر هر فرمول را داخل متن قرار می دهیم.

Math \$a+b\$

اما در رابطه ها باید از تابع زیر استفاده کنید

\documentclass[12pt,a4paper]{article} \usepackage{amsmath,amssymb} \begin{document} \begin{equation}  $\sqrt{\sqrt{n}\{ab+g\}}$ \end{equation} \end{document}

نتیجه می شود

 $\sqrt[n]{ab+q}$ 

پس برای عالمت جذر داریم :

برای تقسیم یا حالت کسری داریم

 $\frac{x}{x}$ 

 $\it a$ 

 $\overline{h}$ 

 $\sqrt{\sqrt{x}}$ 

نتیجه می شود

 $(1)$ 

 $(1)$ 

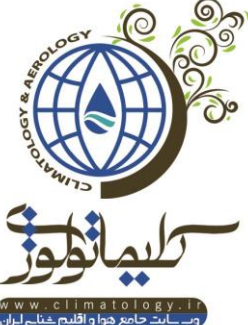